# ROUNDTABLE<sup>®</sup> TSMS V10.1A - Windows Install Notes

Copyright  $\odot$  2006 by Ledbetter & Harp LLC

Roundtable® software products are licensed by Tugboat Software Inc. and copyrighted by Ledbetter & Harp LLC, with all rights reserved. This manual is also copyrighted and all rights are reserved. This manual may not, in whole or in part, be copied, photocopied, translated, or reduced to any electronic medium or machine-readable form without prior consent, in writing, from Tugboat Software or Ledbetter & Harp LLC.

The information in this document is subject to change without notice, and neither Tugboat Software, nor Ledbetter & Harp LLC assume responsibility for any errors that may appear in this document.

Roundtable® is a registered trademark of Ledbetter & Harp LLC.

Microsoft Windows is copyrighted by Microsoft Corporation. Microsoft $\circledR$  is a registered trademark of Microsoft Corporation. Windows™ is a trademark of Microsoft Corporation.

Progress<sup>®</sup> and OpenEdge<sup>®</sup> are registered trademarks of Progress Software Corporation.

All company and product names are the trademarks or registered trademarks of their respective companies.

Tugboat Software 20301 Birch Street Suite 202 Product Code 4308 Newport Beach, CA 92660-3112 Item Number: 108248; R10.1A

## **Contents**

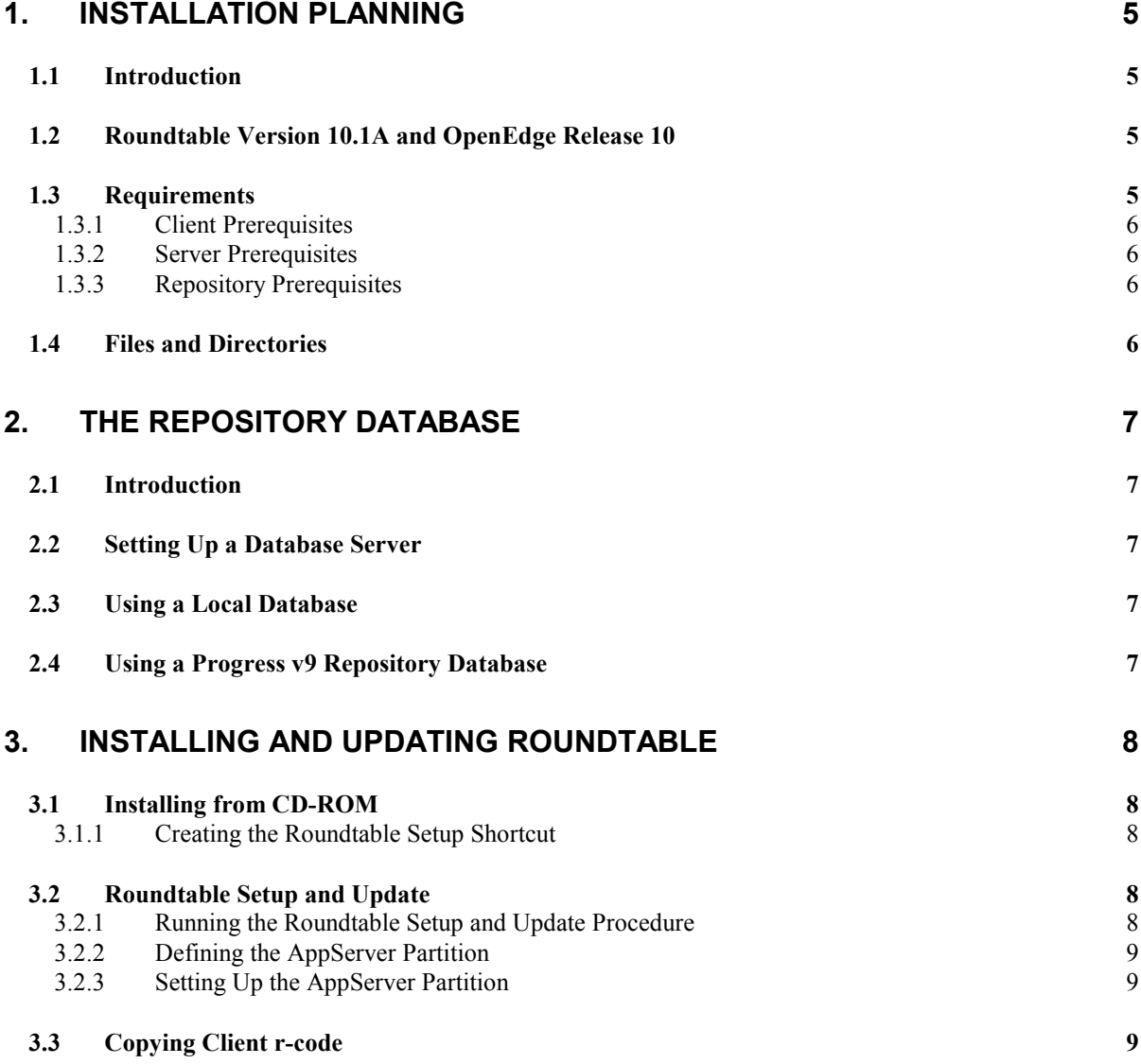

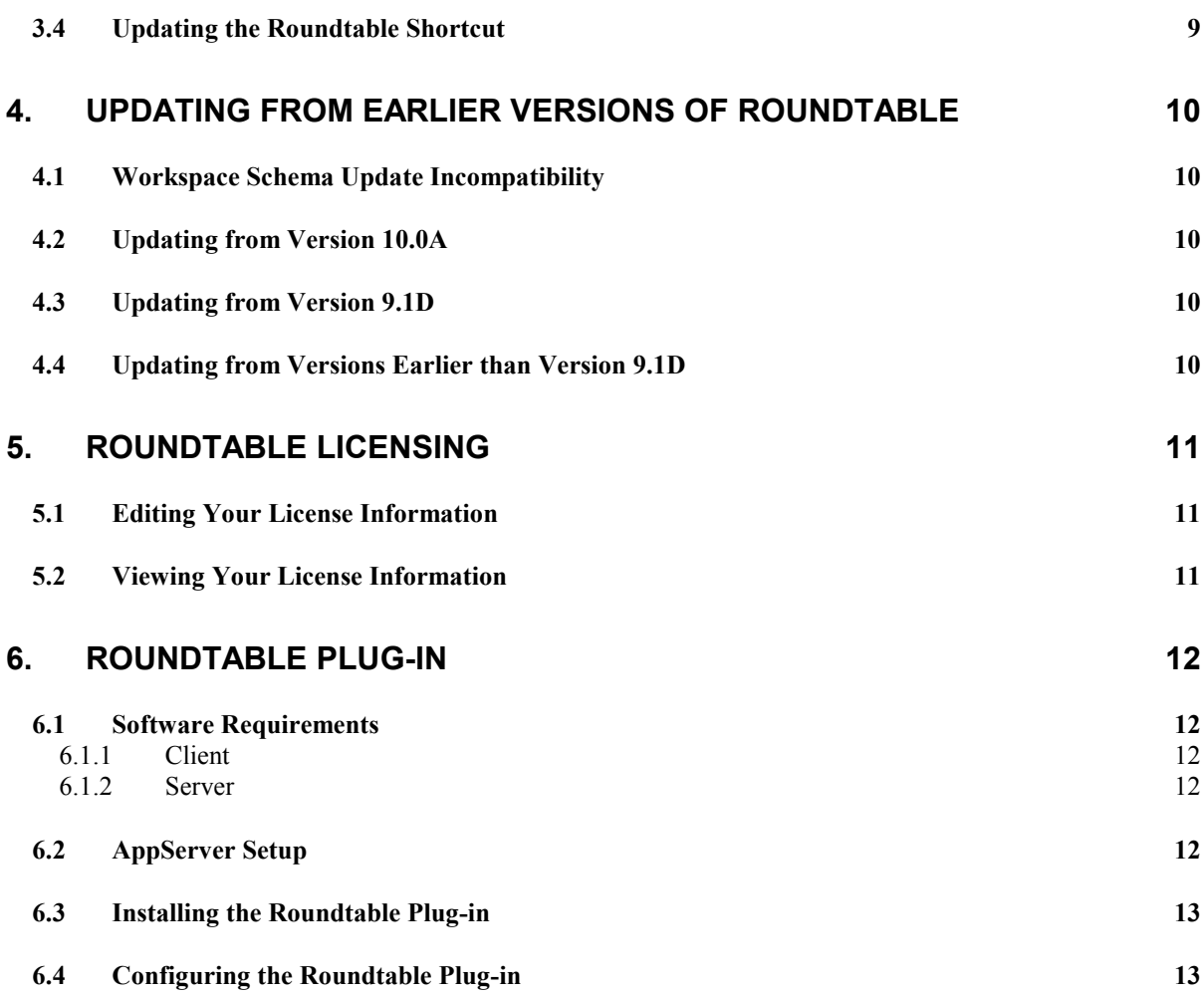

### 1. Installation Planning

#### 1.1 Introduction

Roundtable V10.1A for Windows is a distributed application. It can be run in a distributed environment, with the server division on a remote OpenEdge AppServer partition, or as a client/server application with the server division on a locally accessible directory. The server division of Roundtable consists of two components: the Roundtable repository database, and a set of procedures, that run on the remote or local partition. The Roundtable repository database is an OpenEdge database that contains information about your application, and it can be managed with your existing OpenEdge database utilities. You will need to identify a database server platform and verify that the platform has enough capacity to handle the needs of the Roundtable clients that will be connecting to the repository.

The Roundtable client is an application written in the Progress 4GL. The client is integrated with the OpenEdge Application Development Environment (ADE). All source file access by the OpenEdge ADE is intercepted and managed by the Roundtable client.

Roundtable V10.1A is a new product, and should be installed in a directory that is separate from installations of previous Roundtable products.

IMPORTANT: After your Roundtable installation is complete, please visit http://www.roundtabletsms.com/support and download any patches that may have been released for Roundtable V10.1A.

#### 1.2 Roundtable Version 10.1A and OpenEdge Release 10

Roundtable V10.1A is compatible with OpenEdge Release 10.x and higher.

Roundtable clients can run against a local database or database servers located on different platforms.

The Roundtable repository can be either an OpenEdge Release 10.x or Progress Version 9.x database. However, only an OpenEdge 10 client can update OpenEdge 10 database schema.

#### 1.3 Requirements

Each Progress 4GL developer should be running a copy of the Roundtable client. You can choose to install a complete copy of the Roundtable system on each client, copy an r-code-only version of the system to each client, or run Roundtable from a network fileserver.

#### 1.3.1 Client Prerequisites

You must have one of the following licenses on the client where Roundtable will run:

- OpenEdge Studio
- Progress 4GL

If you plan to run the Roundtable client against a database server, you must also have a Client Networking license for the client workstation.

Roundtable has been tested in the following Windows environments:

- Windows Server 2003
- Windows XP

The Roundtable program files (source and r-code) require approximately 57MB of disk space.

#### 1.3.2 Server Prerequisites

If you plan to run Roundtable in distributed mode, you must have an appropriate OpenEdge 10 Application Server and NameServer licenses. The AppServer partition must reside on a Progresscertified Microsoft Windows platform. The performance of the AppServer has a direct impact on the performance of Roundtable when managing your application. It should be run on the fastest server available in your environment. Typically, for best performance, the repository database and AppServer reside on the same computer. Please see *Repository Prerequisites* below.

#### 1.3.3 Repository Prerequisites

Roundtable is a repository-based product. This means that all of the version and configuration information managed by Roundtable resides in an OpenEdge database. This database can reside on any certified OpenEdge platform excluding DataServers. The performance of this database has a direct impact on the performance of Roundtable when managing your applications. It should be run on the fastest server available in your environment. Roundtable presents no special issues regarding the setup or tuning of the OpenEdge database. The Roundtable database might grow as large as 200MB for medium-sized development shops, or 1GB or more for large development shops.

#### 1.4 Files and Directories

Roundtable's encrypted source installs by default from CD-ROM into the C:\Roundtable directory. The installation directory should be separate from installations of any previous version of Roundtable.

### 2. The Repository Database

#### 2.1 Introduction

The Roundtable repository database is almost always set up as a server on the network so that multiple AppServer server processes or multiple client workstations can connect to it. It is also possible to run a singleuser copy of Roundtable against a database local to your PC.

#### 2.2 Setting Up a Database Server

To create a Roundtable repository server database, you use OpenEdge utilities to create the database from a copy of the empty.db supplied with the OpenEdge server software and then connect to and update the schema of the new repository database from a Roundtable client running the 'Roundtable Setup and Update' procedure.

If you are installing the Roundtable application for the first time, you should create the repository database and start a server on it before running the 'Roundtable Setup and Update' procedure on the client workstation.

The repository database should not be created within the OpenEdge directory structure because OpenEdge might delete this directory during a future install.

- 1. Create a database named rtb.db on the server machine. It must be created from the empty.db database that is provided with Progress on your server machine's platform. See "Creating and Deleting Databases" in the *OpenEdge Data Management: Administration* manual.
- 2. Configure the server machine so that clients can connect to your new rtb.db database, and start a Progress database server for it. See "Startup and Shutdown" in the *OpenEdge Data Management:* Administration manual.

**NOTE:** The server should be started with a -n 1 parameter while the schema update of the repository is performed. The -n 1 parameter ensures that only a single client can connect during this process.

#### 2.3 Using a Local Database

You can create and run Roundtable against a local Roundtable repository database on your Windows client. However, it is unusual to use Roundtable in this manner because the database cannot be accessed by more than a single client.

#### 2.4 Using a Progress v9 Repository Database

In order to facilitate mixed V9 and V10 development, you may use a Progress V9 database for the Roundtable 10.1A repository. Using a Progress V9 database for the Roundtable repository allows both Roundtable V9 and Roundtable V10 clients to share a single repository (in a client/server environment).

In order to install Roundtable V10.1A against a V9 repository, you must run the schema update portion of the 'Roundtable Setup and Update' procedure using a Progress V9 client; quit the 'Setup and Update' procedure, then run the compilation phase of the update (skipping the schema update phase) with a OpenEdge 10 client.

Please see the section "Updating from Earlier Versions of Roundtable" for further details and compatibility issues.

### 3. Installing and Updating Roundtable

#### 3.1 Installing from CD-ROM

Place the CD into your CD-ROM drive and run the program called **setup.exe**. When selecting the installation directory, be sure to choose a directory separate from any previous installation of Roundtable.

NOTE: YOU ARE NOT YET READY TO RUN ROUNDTABLE. You must first run the 'Roundtable Setup and Update' procedure. You will also have to manually update the Roundtable shortcut.

#### 3.1.1 Creating the Roundtable Setup Shortcut

setup.exe should create a shortcut named 'Roundtable Setup and Update'. If this shortcut was not created for any reason or has been deleted, you can create it using the following values:

Description: Roundtable Setup Target Location: c:\dlc\bin\prowin32.exe -p \_update.w Start in: c:\roundtable Run: Normal Window

where c:\dlc is the OpenEdge install directory, and c:\roundtable is the Roundtable install directory. Substitute these directory names with the correct values for your system if they are different.

#### 3.2 Roundtable Setup and Update

**IMPORTANT:** If you are updating from an earlier version of Roundtable, please refer to the section "Updating" from Earlier versions of Roundtable" before running the 'Roundtable Setup and Update'.

#### 3.2.1 Running the Roundtable Setup and Update Procedure

Launch the 'Roundtable Setup and Update' procedure by running the 'Roundtable Setup and Update' shortcut.

The 'Roundtable Setup and Update' procedure is a wizard style setup that presents you with a series of instruction pages that lead you though each step of the installation process. On some pages you will be asked to provide information and on others to simply choose a button.

During the setup you will specify whether you are creating a local database, updating the schema of an existing database, or just compiling application code for the client.

#### 3.2.2 Defining the AppServer Partition

Whether or not you will be using Roundtable in a distributed environment, you must define an AppServer partition in order to use Roundtable. The AppServer partition (application service) must be called roundtable. For client/server operation, define the partition as local. For distributed operation, define a remote partition with the proper connection parameters for your AppServer environment.

#### 3.2.3 Setting Up the AppServer Partition

If you will be using Roundtable in a distributed environment, you must setup an AppServer partition. The AppServer broker must connect to the repository database. See the OpenEdge Application Server: Administration manual for details on configuring the AppServer.

Copy the complete Roundtable installation from a client to a directory on the AppServer partition that is in the AppServer partition's PROPATH.

#### 3.3 Copying Client r-code

If you have a number of workstations that connect to the same repository, you can copy the Roundtable r-code directory and its contents to those machines rather than install and compile Roundtable on each of them. You will have to create the Roundtable shortcuts manually, or else copy them from the machine that Roundtable was originally installed onto.

#### 3.4 Updating the Roundtable Shortcut

The Roundtable shortcut that is created by the installation process is not ready to run. You must first modify the shortcut. To modify the shortcut, follow these steps:

- 1. Change the -p (startup procedure) parameter so it specifies the fully qualified path to your copy of  $_{\rm rtb.r.}$
- 2. If you will be running Roundtable in client/server mode, change the database connection parameters so that your Roundtable repository database is connected when you launch Roundtable.

### 4. Updating from Earlier Versions of Roundtable

#### 4.1 Workspace Schema Update Incompatibility

IMPORTANT: The Roundtable 10.1A Workspace Schema Update process is incompatible with Workspace Schema Update in earlier versions of Roundtable. Please complete and/or delete any Workspace Schema Update lists BEFORE installing Roundtable 10.1A.

#### 4.2 Updating from Version 10.0A

There are repository schema changes for V10.1A. Follow these steps to update a Roundtable V10.0A repository:

- 1. Install Roundtable into a new directory, following the instructions in "Installing from CD-ROM" above.
- 2. Run update. w and when you reach the page entitled "Edit the content of the parameters file", you must make sure the #release line is #release=10a1. This allows the schema update process to recognize this as an incremental update of the repository schema. \_update.w changes your #release line to #release=101A once your schema has been updated.
- 3. Continue with setup, compiling the Roundtable program files.

#### 4.3 Updating from Version 9.1D

There are repository schema changes for V10.1A. Follow these steps to update a Roundtable V9.1D repository:

- 1. Install Roundtable into a new directory, following the instructions in "Installing from CD-ROM" above.
- 2. Run update.w and when you reach the page entitled "Edit the content of the parameters file," you must make sure the #release line is #release=91D1. This allows the schema update process to recognize this as an incremental update of the repository schema. \_update.w changes your #release line to #release=101A once your schema has been updated.
- 3. Continue with the setup, compiling the Roundtable program files.

#### 4.4 Updating from Versions Earlier than Version 9.1D

If your Roundtable repository was created with a version of Roundtable earlier than version 9.1D, then you must contact Tugboat Software directly to get the necessary incremental schema updates. Please email Roundtable Technical Support at support@roundtable-tsms.com in USA and North America or support-europe@roundtabletsms.com in Europe.

### 5. Roundtable Licensing

Roundtable requires a serial number and set of control numbers. The serial number and control number are stored in the Roundtable repository database. User connections are maintained in the Roundtable repository. Each unique user that runs Roundtable and connects to the repository (client/server, AppServer, or host-mode) counts as one user. Only the number of users for which you are licensed can concurrently run Roundtable and connect to the repository database.

#### 5.1 Editing Your License Information

After installing Roundtable, you will need to enter your serial number and a control number. These can be found on the License Addendum that was included with your software package. Follow these steps to enter license information:

- 1. Start a Roundtable session, logging in as the sysop user.
- 2. Choose Help→About from the Roundtable Tabletop menu. The About Roundtable dialog box appears.
- 3. Choose the Update Record button to enable the Site Information fields.
- 4. Fill in the values, and then choose the Save Record button.

You can update your license information at any time. Usually, you would do this if you received a new license to allow you to have more concurrent Roundtable users, or to upgrade an evaluation license.

#### 5.2 Viewing Your License Information

You can view your current license information at any time from the Tabletop. Choose the Help $\rightarrow$ About from the Roundtable Tabletop menu. The About Roundtable dialog box shows your serial number, your user limit, and your expiry date (used for evaluation licenses only). You will need to submit your serial number and company name when contacting Roundtable Technical Support.

### 6. Roundtable Plug-in

#### 6.1 Software Requirements

#### 6.1.1 Client

Clients using the Roundtable plug-in require the following software components to be installed on the client computer:

- -OpenEdge 10.1A-compatible Windows operating system
- -OpenEdge Architect 10.1A
- -Roundtable TSMS 10.1A for Windows (If running local AppServer; Recommended)
- -OpenEdge AppServer 10.0B or higher (If running local AppServer; Recommended)

#### 6.1.2 Server

If the Roundtable plug-in will be connecting to a remote AppServer, the server computer must have the following software installed:

- -OpenEdge 10.1A-compatible Windows operating system
- -Roundtable TSMS 10.1A for Windows
- -OpenEdge AppServer 10.0B or higher for Windows

#### 6.2 AppServer Setup

Before using the Roundtable plug-in, you must first install Roundtable TSMS 10.1A for Windows, and configure a stateless OpenEdge AppServer that connects to the Roundtable repository database and uses the following PROPATH:

```
<RTB Install Folder>;<RTB Install Folder>\rtb\proxy\p;@{WinChar 
Startup\PROPATH};@{WorkPath}
```
where  $\leq$ RTB Install Folder is the location of the Roundtable TSMS 10.1A installation.

#### 6.3 Installing the Roundtable Plug-in

Once the system requirements specified in the previous section are met, follow these steps to install the Roundtable plug-in from the Roundtable plug-in update site:

- 1. Launch OpenEdge Architect 10.1A.
- 2. From the main menu, choose Help > Software Updates > Find and Install.
- 3. Select Search for new features to install and press Next.
- 4. Choose New Remote Site.
- 5. In the New Update Site dialog, enter Name: Roundtable Plug-in Updates and URL: http://www.roundtable-tsms.com/eclipse/update/
- 6. Press OK.
- 7. Verify that only Roundtable Plug-in Updates check box is selected and press Finish.
- 8. The update process should now proceed.

#### 6.4 Configuring the Roundtable Plug-in

After installing the Roundtable plug-in from the update site, please review the 'Setting Preferences' section of the Roundtable Plug-in User Guide for setting up your Roundtable preferences and AppServer connection settings. These preferences must be set before using the Roundtable plug-in.